## X61 Tablet models Setup Poster **P/N 42X3472**<br>04/09/2007

Size: 11x14 inches Color: 2 color job =  $\blacksquare$  Process Black (This plate must be printed in PMS Process Black C) **Process Magenta (This plate must be printed in PMS 032cvc)** Font: IBM Fonts and Helvetica Neue Family Material : 100 gsm gloss art paper (Use 100% recycled paper in only Japan.) Blue line shows die-cut. DO NOT PRINT. Please change the barcode No.

Please change the country name if the poster is printed in other than China.

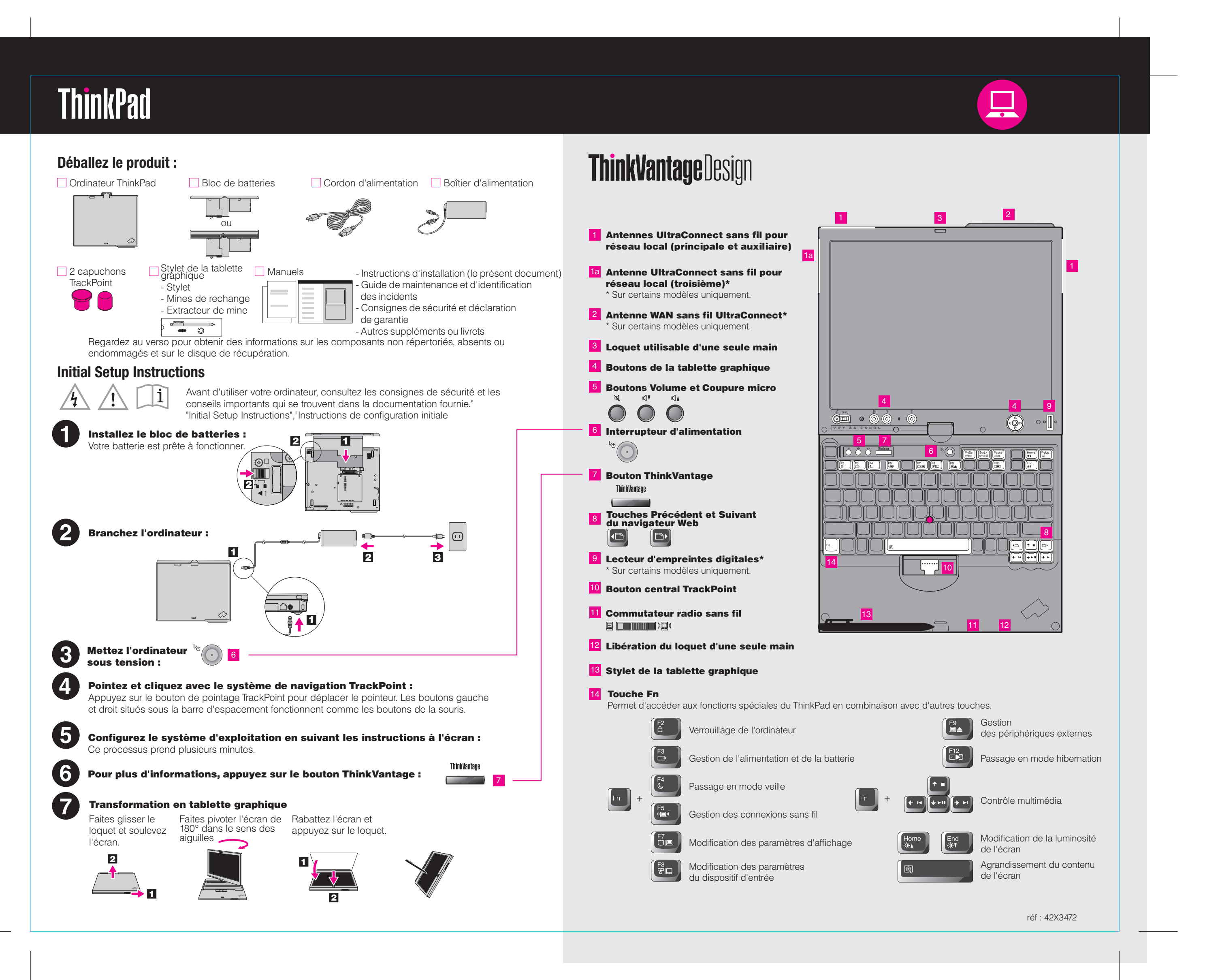

### **X61 Tablet models Setup Poster** 42X3472 04/09/2007

Size: 11x14 inches Color: 2 color job =  $\blacksquare$  Process Black (This plate n

**Process Magenta (This plate** Font: IBM Fonts and Helvetica Neue Family Material: 100 gsm gloss art paper (Use 100% recyc Blue line shows die-cut. DO NOT PRINT.

Please change the barcode No. Please change the country name if the poster is prin

# **ThinkVantageTechnologies**

#### Productivity Center

#### Access Connections

Client Security Solution (certains modèles uniquement)

#### Rescue and Recovery

#### System Migration Assistant

#### System Update

- 1) Certains modèles peuvent comporter des éléments ne figurant pas d 2) Si l'un des éléments est manquant ou endommagé, contactez votre
- 3) Vous disposez de tous les éléments pour restaurer les fichiers et les a
- avoir recours à un disque de récupération. Pour plus d'informations, voir de maintenance et d'identification des incidents.

\* Autres remarques concernant le déballage :

All rights reserved. Copyright Lenovo 2007.

#### Consignes de sécurité

- Informations importantes sur la - Environnement d'exploitation e
- Déclaration de garantie

#### Guide de maintenance

- Présentation des autres source
- Conseils importants pour l'enti
- Diagnostics et résolution des - Options de récupération
- Aide et service
- Informations relatives à la gara

Les termes qui suivent sont des marques de Lenovo aux Etats-Unis et Lenovo Access Connections ThinkPad TrackPoint ThinkVantage **UltraConnect** Rescue and Recovery System Migration Assistant

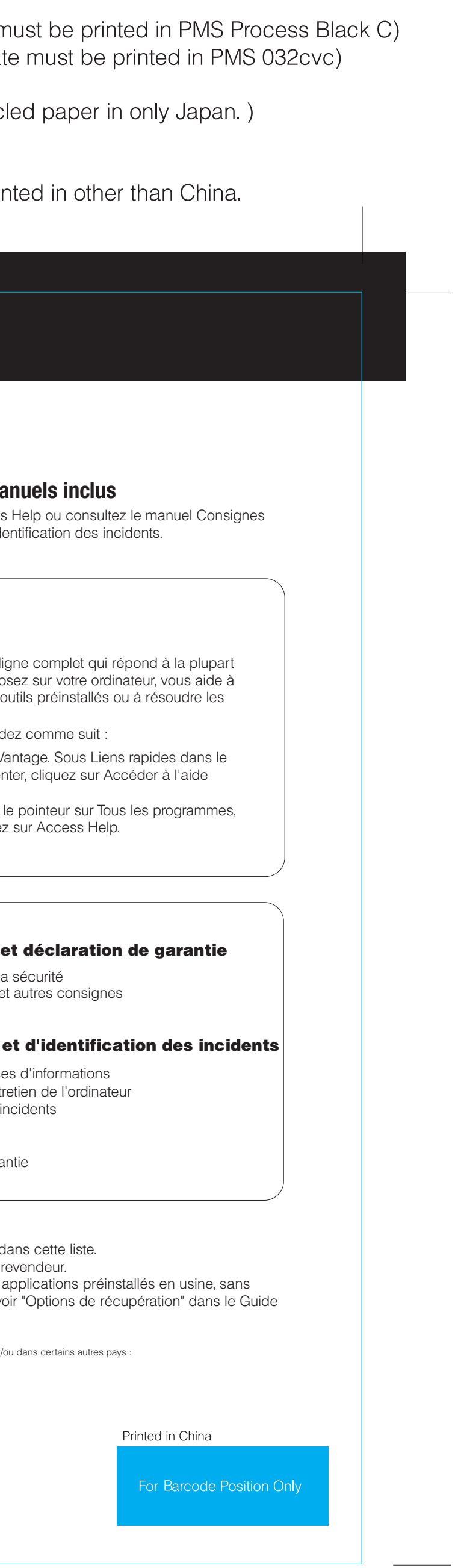

- Pour ouvrir Access Help, procéd - Appuyez sur le bouton ThinkV ThinkVantage Productivity Cer
- Cliquez sur Démarrer, placez puis sur ThinkVantage. Clique: système.

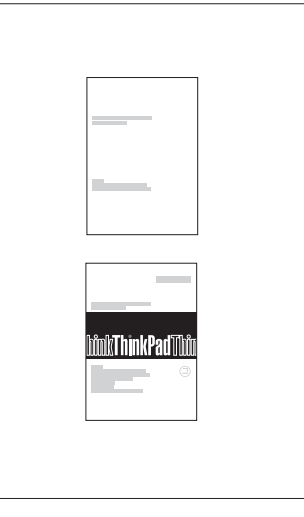

Access Help est un manuel en li des questions que vous vous po configurer les fonctionnalités et incidents.

To learn more about ThinkVantage technolog ies and other items, open t he ThinkVantage Productivity Center by pressing the ThinkVantage button.

#### Access Help

Le Productivity Center vous guide vers un système d'informations et d'outils vous permettant d'installer, de configurer, d'utiliser, d'assurer la maintenance et d'optimiser votre ordinateur ThinkPad.

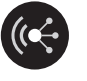

Access Connections vous permet de basculer de manière transparente d'un environnement filaire à un environnement sans fil tout en gérant automatiquement les paramètres de sécurité, les imprimantes, les pages d'accueil et tous les autres paramètres dépendants de l'emplacement.

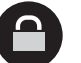

8

 $\overline{\mathbf{M}}$ 

**TV** 

Cette combinaison de logiciels et de matériel vous aide à protéger vos données (notamment vos informations vitales de sécurité telles que les mots de passe, les clés de chiffrement et les justificatifs électroniques) et à empêcher tout accès non autorisé aux données.

Rescue and Recovery comprend un ensemble d'outils vous permettant de rapidement diagnostiquer, récupérer et obtenir de l'aide lors d'une panne du système, même si le système d'exploitation d'origine ne redémarre pas et si vous n'arrivez pas à contacter votre équipe de support.

System Migration Assistant vous aide à utiliser votre nouvel ordinateur en migrant rapidement et efficacement vos données et paramètres.

System Update permet de télécharger de nouveaux logiciels Lenovo, des pilotes de périphérique et le BIOS disponibles pour votre ordinateur.

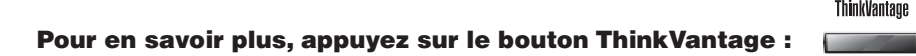

1ge

**Utilisation d'Access Help (manuel en ligne) et des manuels inclus** 

Pour obtenir des informations détaillées sur votre ThinkPad, ouvrez Access de sécurité et déclaration de garantie ou le Guide de maintenance et d'identifie

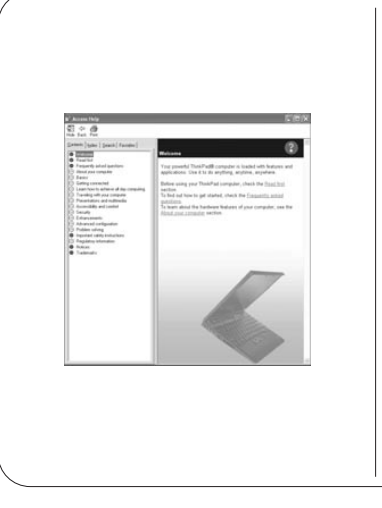